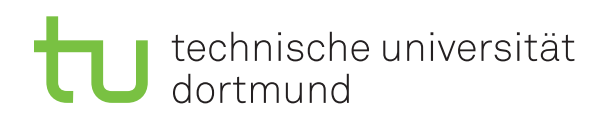

Prof. Dr. C. Sohler, D. Köppl Sommersemester 2016 R. Kalkreuth, D. Siedhoff, I. Kamehkhosh, M. Ludewig <http://tiny.cc/dap2praktikum>

# DAP2 Praktikum – Blatt 1

Ausgabe: 13. April — Abgabe: 19.–22. April

#### Studienleistung (Scheinkriterien)

- Zum Bestehen des Praktikums muss jeder Teilnehmer die folgenden Leistungen erbringen:
	- Es mussen mindestens 50 Prozent der Punkte in den Kurzaufgaben erreicht werden. ¨
	- $-$  Es müssen mindestens 50 Prozent der Punkte in den Langaufgaben erreicht werden.
- An Feiertagen suchen Sie sich bitte einen Ersatztermin, ansonsten wird dies als "nicht erschienen" gewertet.
- Im Krankheitsfall kann ein Testat (bei Vorlage eines Attests) in der folgenden Woche nachgeholt werden.
- Wichtig: Notieren Sie sich Ihre Punkte nach jedem Testat! Dies dient der eigenen Kontrolle, da Ihnen Ihr vollständiger Punktestand aufgrund möglicher Gruppenwechsel während des laufenden Semesters nicht genannt werden kann.

#### Hinweis zu den Kurzaufgaben

Diese Aufgaben sollen im Rahmen der Praktika vor Ort erledigt werden. Anschließend präsentieren Sie Ihrem Tutor die Lösungen auf Ihrem Praktikumsrechner im Pool und bekommen dafür Punkte (nach Absprache mit dem Tutor ist es auch möglich, die Lösung auf ihrem eigenen Rechner zu präsentieren). Sie dürfen und sollen die Kurzaufgaben in Gruppen von bis zu drei Studierenden bearbeiten und präsentieren!

#### Kurzaufgabe 1.1 (4 Punkte)

Lernziel: Verwendung von Kommandozeilenparametern

Schreiben Sie ein Programm, das mit zwei positiven, ganzzahligen Eingabeparametern a und b aufgerufen wird und den größten gemeinsamen Teiler von  $a$  und  $b$  ausgibt. Wird das Programm nicht korrekt aufgerufen, so soll es eine Fehlermeldung mit einer Beschreibung des korrekten Aufrufs ausgeben.

Benutzen Sie dazu Euklids Algorithmus, der sehr einfach rekursiv wie folgt formuliert werden kann:

```
function \text{EuCLID}(a, b)if b = 0 then
       return a
   else
       return EUCLID(b, a \mod b)end if
end function
```
Soll der ggT von 264 und 846 berechnet werden, so würde der Aufruf beispielsweise so aussehen:

java Euclid 264 846

#### Kurzaufgabe 1.2 (4 Punkte)

Lernziel: Verwendung von Arrays

Schreiben Sie ein Programm, das für einen Eingabeparameter  $n$  mit Hilfe des Siebs des Eratosthenes alle Primzahlen bis n berechnet. Dieser Algorithmus verwendet ein boolesches Array is Prime, d.h. er legt ein Array vom Typ boolean an, das mit den Zahlen von  $2, \ldots, n$  indiziert werden kann und mit true, initialisiert ist.

Das bedeutet, dass zunächst alle Zahlen als potentielle Primzahlen betrachtet werden. Danach werden die Zahlen von  $i = 2, \ldots, n$  durchlaufen. Falls isPrime $[i]$  true ist, dann ist i tatsächlich eine Primzahl und für alle Vielfachen  $j > i$  von i wird isPrime[j] auf false gesetzt.

Ihr Programm soll als Eingabe die Obergrenze n sowie einen optionalen Parameter  $-\circ$  (für  $output)$  bekommen, den Algorithmus ausführen und ausgeben, wieviele Primzahlen in dem Intervall gefunden wurden. Falls -o angegeben wurde, sollen zusätzlich auch die Primzahlen ausgeben werden.

Ein Aufruf für die Primzahlen bis 100 mit Ausgabe würde beispielsweise so aussehen:

java Eratosthenes 100 -o

Beachten Sie die Hinweise und Tipps auf den folgenden Seiten.

# Hinweise und Tipps

## 1.1 Arbeitsumgebung im Pool einrichten

Es empfiehlt sich, für jede Aufgabe oder jedes Aufgabenblatt (je nach Umfang) ein eigenes Arbeitsverzeichnis anzulegen, z. B. mit:

#### mkdir -p dap2praktikum/aufgaben/blatt01

Mit dem Befehl

#### cd dap2praktikum/aufgaben/blatt01

können Sie in dieses Verzeichnis wechseln.

Bei einem neuen Poolaccount ist als Shell csh eingestellt. Komfortabler sind neuere Shells wie tcsh oder bash (Standard auf Linux-Systemen). In der laufenden Terminalsitzung können Sie vorübergehend durch Eingabe von tcsh bzw. bash die Shell wechseln. Dauerhaft können Sie die voreingestellte Shell auf einem Solaris-Rechner mit diesem Befehl wechseln:

passwd -r nis -e

Auf einem Linux-Rechner lautet der entsprechende Befehl:

chsh

Als neue Shell geben Sie dann /bin/tcsh oder /bin/bash an. (Ob auf einem Rechner Linux oder Solaris läuft, können Sie z.B. mit dem Befehl uname -a ermitteln.)

Falls sich das System bei Ihnen anders verhält als erwartet, könnte es daran liegen, dass Ihre Initialisierungsdateien nicht mehr im Originalzustand sind. In diesem Fall (und nur in diesem!) stellen Sie auf einem Solaris-Rechner die Standard-Initialisierung mit dieser Befehlsfolge wieder her:

cd \$HOME /bin/cp /opt/local/etc/skel/.??\* .

Auf einem Linux-Rechner lautet die entsprechende Befehlsfolge:

cd \$HOME /bin/cp /etc/skel/.??\* .

### 1.2 Kommentare im Quelltext

Auf diesem und auf den folgenden Aufgabenblättern werden (pro Aufgabe) bis zu zwei Punkte abgezogen, wenn der Quelltext nicht sinnvoll kommentiert ist. Kommentare sollen das Programm erläutern und nicht den Quelltext beschreiben.

```
// Beispiel eines NICHT SINNVOLLEN Kommentars:
// Hier wird geprueft, ob a gleich 0 ist
if (a|=0) {
...
```
Besser ist es, zu erklären, warum a mit Null verglichen werden muss:

```
// Beispiel eines SINNVOLLEN Kommentars:
// a darf nicht 0 sein, da sonst spaeter durch 0 dividiert wuerde
if (a!=0) {
...
```
Richten Sie sich nach folgender **Faustregel**: Stellen Sie sich vor, Sie möchten eine $(r/m)$  anderen Programmierer(in) (mit ähnlichen Fähigkeiten) Ihr Programm erklären. Insbesondere soll sie/er das Programm möglichst schnell verstehen und davon überzeugt werden, dass es **korrekt** ist. Schreiben alle dazu nötigen Hinweise als Kommentare in Ihren Quelltext. Insbesondere müssen sinnvolle Schleifeninvarianten als Kommentar angegeben werden.

Wenn Ihr Tutor nicht in der Lage ist, Ihren Quelltext ohne große Mühe zu verstehen, ist diese Regel verletzt.

Hinweis: Richtiges Einrücken ist für die Verständlichkeit eine elementare Voraussetzung und sollte selbstverständlich sein!

# 1.3 Java in der Kommandozeile

Befindet man sich im selben Verzeichnis wie die zu kompilierende/auszuführende Klasse, so kann man mit dem Befehl:

#### javac Klasse.java

die Datei Klasse.java in Java-Bytecode (Klasse.class) ubersetzen. Mit dem Befehl: ¨

#### java Klasse

wird der Bytecode vom Interpreter ausgeführt. Wichtig ist es hierbei, dass die Endung .class beim Aufruf weggelassen wird.

# 1.4 Kommandozeilenparameter mit Java (im Terminal)

Man kann Javaprogramme auch mit Parametern aufrufen, diese werden mit Leerzeichen getrennt und hinter den Aufruf des Interpreters (selbe Zeile) geschrieben. Beispiel:

#### java Klasse param1 param2 param3

Diese Parameter werden der main-Methode übergeben und befinden sich als Strings im Array args. Dies funktioniert aber auch nur, wenn die main-Mehtode die folgende Signatur hat:

public static void main(String[] args) { ... }

# 1.5 Verwendung von IDEs

Für das Praktikum wird es ausreichend sein, die Aufgaben mit einem Texteditor und dem Kommandozeilen-Compiler/Interpreter zu lösen. Es ist Ihnen zwar erlaubt, eine beliebige IDE (BlueJ, Eclipse, NetBeans, etc.) zu verwenden, allerdings sind Sie dann selbst dafur verantwort- ¨ lich, diese einzurichten und sicherzustellen, dass diese auch funktioniert. Es ist nicht Aufgabe der Tutoren, Ihnen bei Problemen, die durch die Verwendung einer IDE entstehen, zu helfen.

# 1.6 Weiterfuhrende Informationen zu Java ¨

- Java API specification: <http://docs.oracle.com/javase/7/docs/api/>
- Java Tutorials: <http://docs.oracle.com/javase/tutorial/>